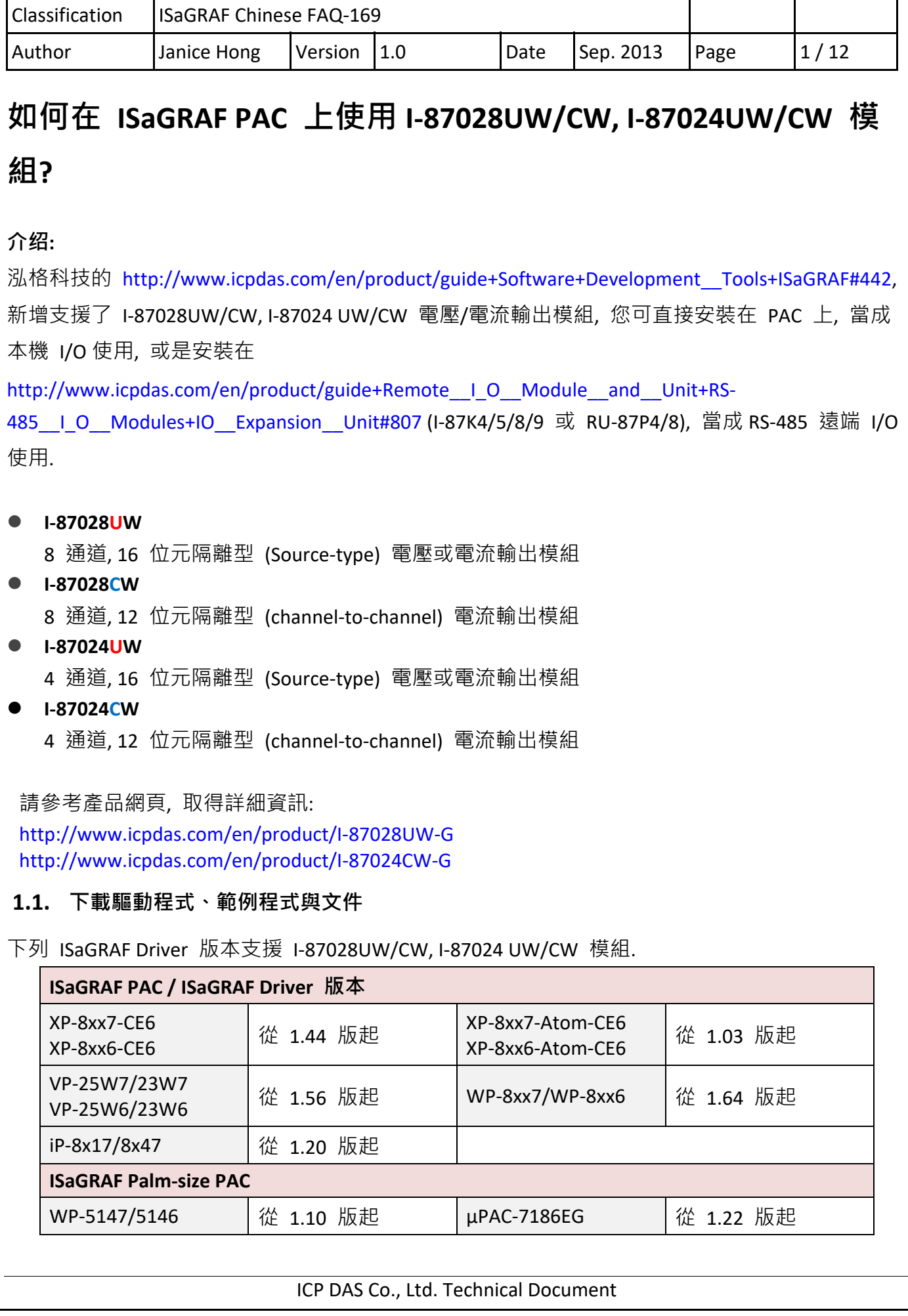

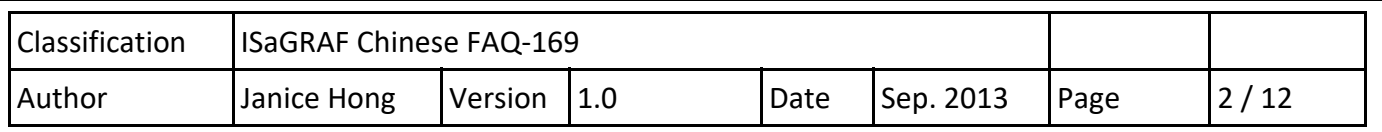

**注意:**  WP‐5147, μPAC‐7186EG 為掌上型 PAC (無插槽), 因此, 使用者可透過 RS‐485 Port (COM2) 將 I‐87028UW/CW, I‐87024 UW/CW 當成遠端 I/O 模組來使用.

## **下載 ISaGRAF 驅動程式:**

若您的驅動版本為更早期的版本, 請至

http://www.icpdas.com/en/download/show.php?num=368&nation=US&kind1=&model=&kw=isagraf 下載新的 ISaGRAF Driver, 並依照內附的說明文件更新 ISaGRAF PAC.

## **下載文件與範例程式:**

本文件為 ISaGRAF FAQ‐169, 請至 https://www.icpdas.com/en/faq/index.php?kind=280#751 **> 169** 下 載此文件與相關檔案 (**Projects:** faq169\_1.pia, faq169\_2.pia, faq169\_3.pia, faq169\_4.pia, **C function blocks:** i\_87024c.fia, i\_87028c.fia, **I/O boards:** i\_87024u.bia, i\_87028c.bia, i\_87028u.bia,).

# **1.2. 回存 ISaGRAF 相關檔案**

您可將下載的 ISaGRAF 範例程式與函式庫, 放置在 C:\ISAWIN, 並將檔案回存到 PC/ISaGRAF 中, 安裝方式如下圖:

# **回存 ISaGRAF 範例程式:**

*Projects:* faq169\_1.pia, faq169\_2.pia, faq169\_3.pia, faq169\_4.pia

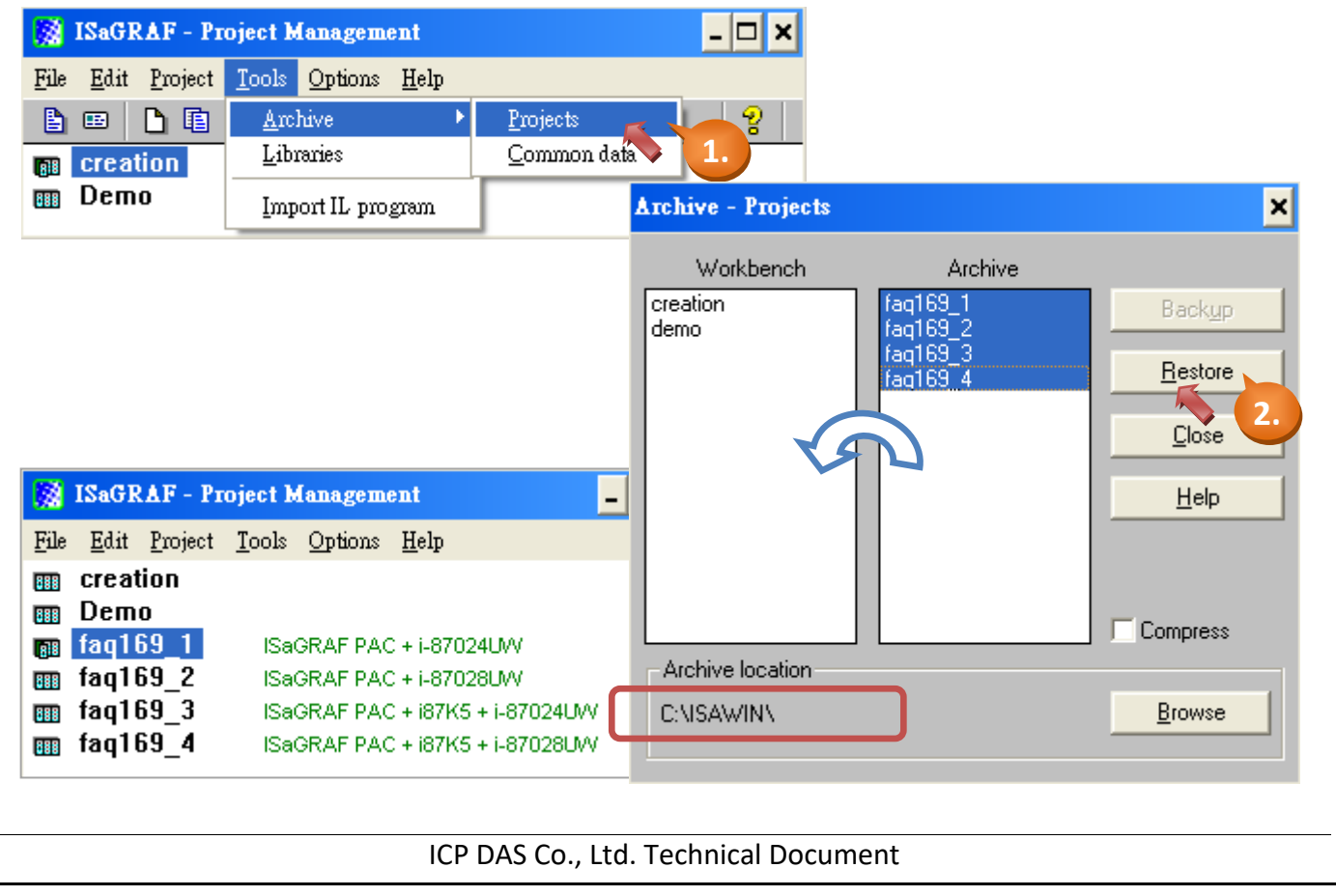

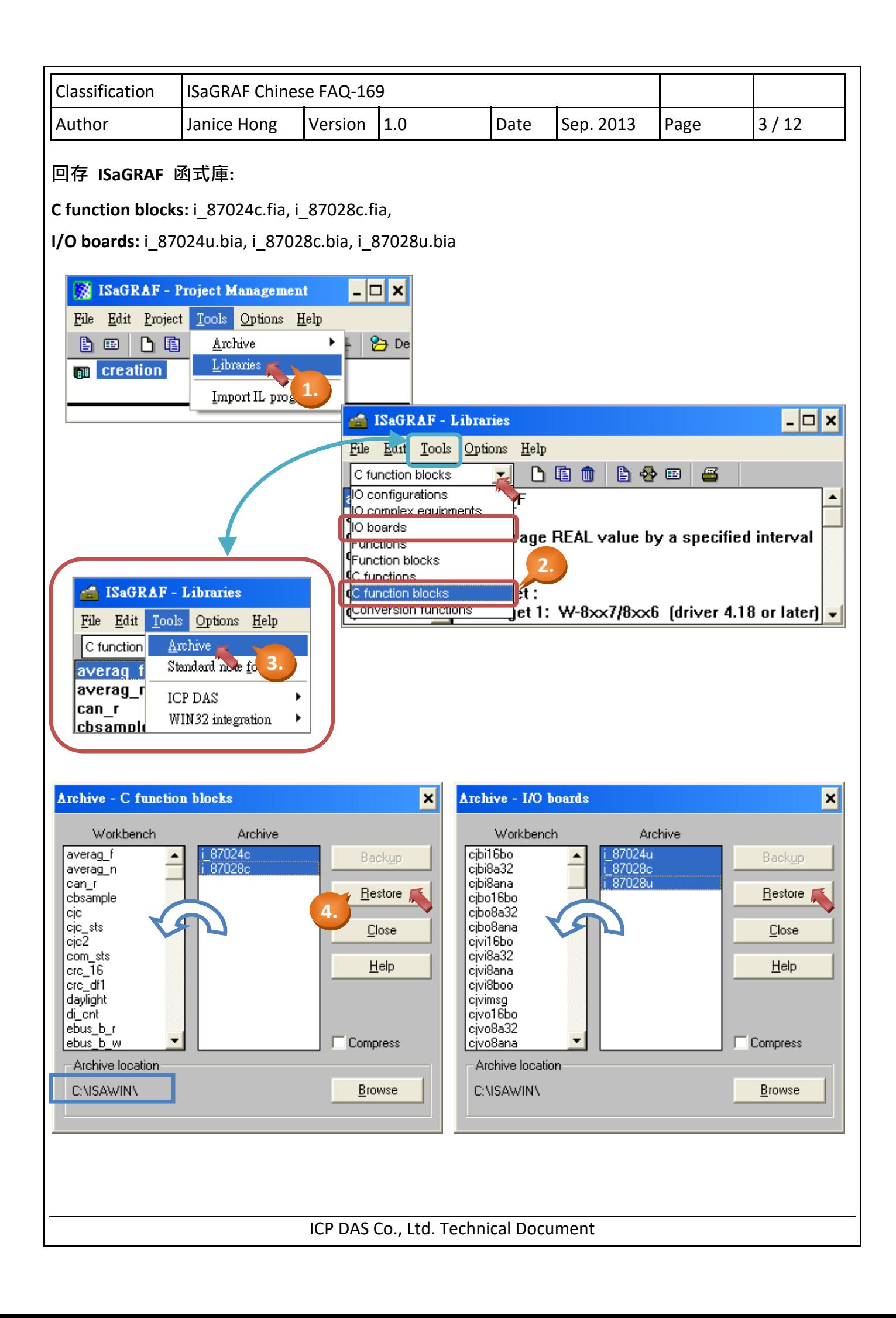

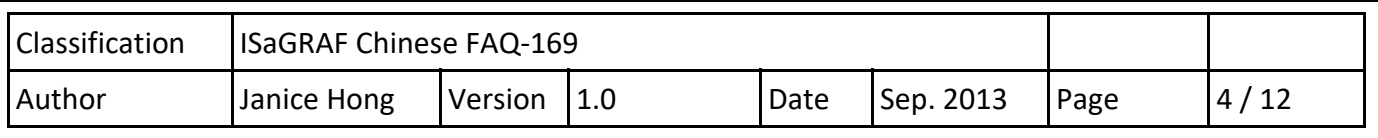

## **1.3. I/O 模組使用需知**

## **1.3.1. 硬體設置**

使用 **I‐87028UW** 前, 您必須調整 I/O 板卡上的跳線器 (Jumper) 來選擇電壓輸出或電流輸出.

1. 請先將模組兩邊的卡榫稍微往外推, 再將卡片取出.

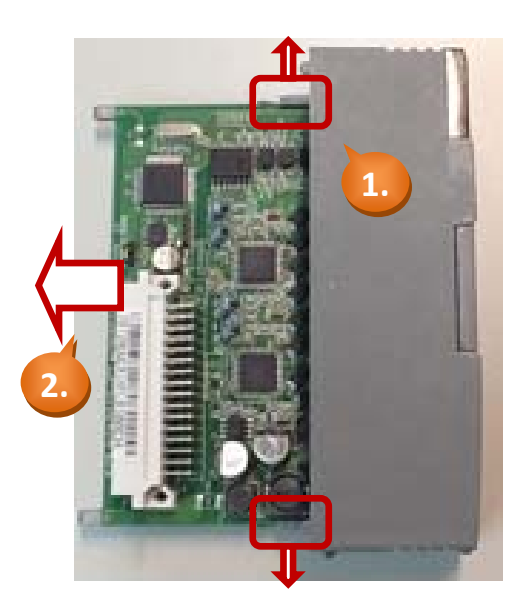

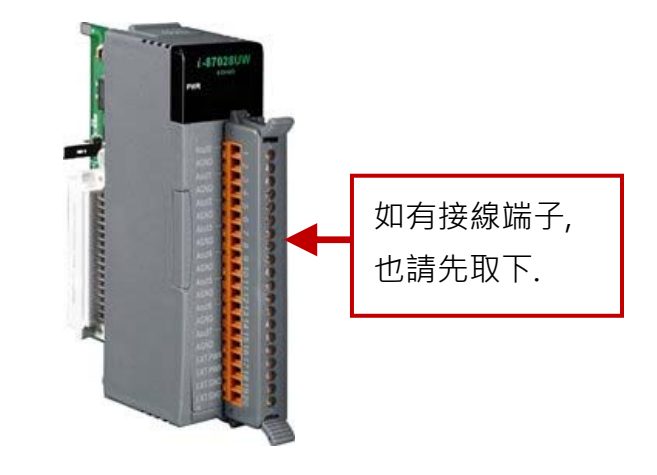

2. 板卡的左上方標示著跳線器 (Jumper) 的安裝位置, 您可依需求來調整電壓或電流輸出.

**注意: 您在軟體 (DCON Utility 或 ISaGRAF) 中的設置必須與硬體 (I/O 板卡) 一致.**

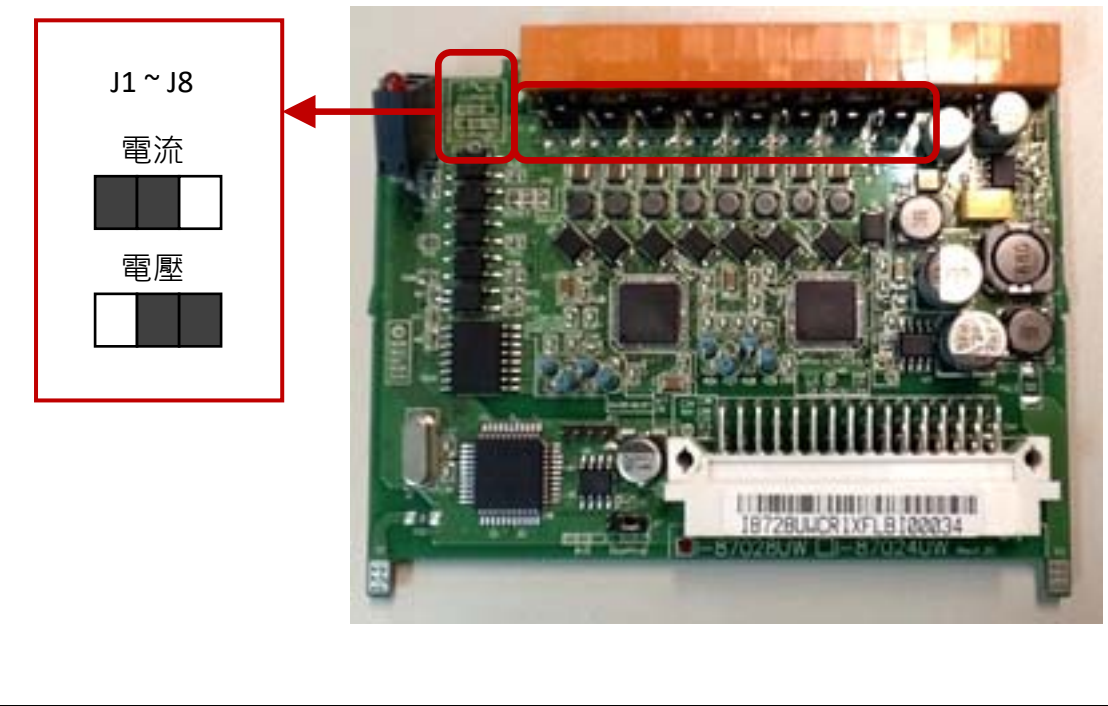

ICP DAS Co., Ltd. Technical Document

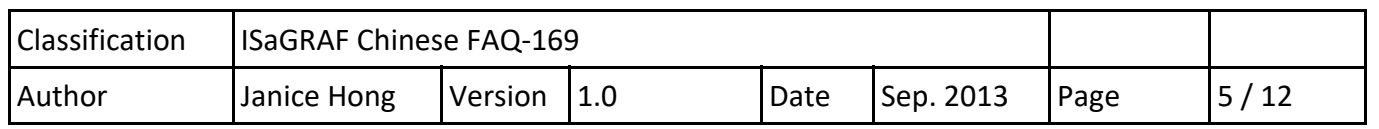

#### **1.3.2. 使用 "DCON Utility" 設定 遠端 I/O 模組**

使用 I‐87028UW/CW, I‐87024 UW/CW 為 RS‐485 遠端 I/O 前, 請先使用軟體工具 "DCON Utility" 來設定相關參數. **(註: 若該模組是插在 PAC 主機的 Slot 0 ~ 7 上使用, 則無需以下設定.)**

下載位置:

http://www.icpdas.com/en/download/show.php?num=1046&root=&model=&kw=DCON%20Utility 參考手冊:

http://www.icpdas.com/en/download/show.php?num=1041&root=&model=&kw=DCON%20Utility 設定步驟如下:

- 1. 設定一個唯一的 "Address" 編號 (例如, 1 ~ 255)
- 2. 設定 "Data format" 為 "Engineering Unit" 與 "Baud Rate" (例如, 9600)
- 3. 設定 "Checksum" 為 "Disable" 與 同位元選項 "None Parity [8,N,1]"
- 4. 設定各通道的輸出範圍 (例如, [02] 0 ~ +10 V)

#### **注意:**

**ISaGRAF 軟體中的設定值, 需和 "DCON Utility" 規劃的設定值一致 (例如, "Address", "Baud Rate"). 假如, 您需變更任一通道的輸出範圍/類型, 請修改 DCON Utility 的設定值, 同時, 調整 I/O 板卡 上的跳線器 (Jumper) 來選擇 電壓輸出或電流輸出.**

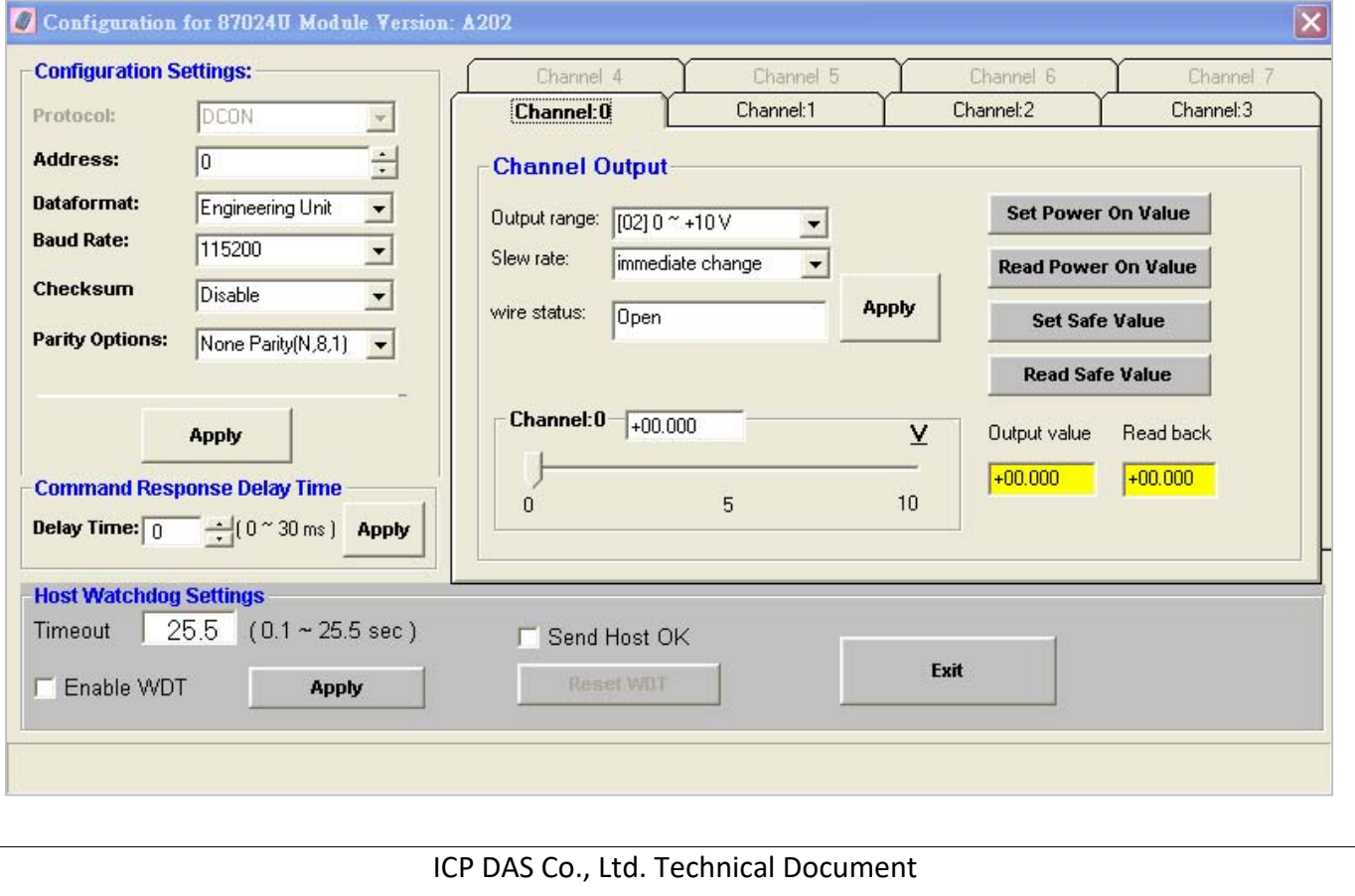

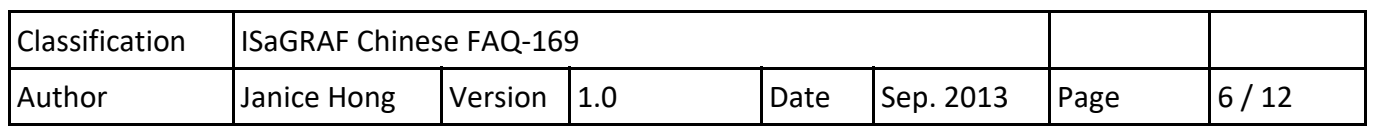

**註: 各通道的 "Wire Status" 欄位: Open (表示斷線) / Close (表示正常).** 

## **1.4. I‐87028UW/CW 使用說明**

I‐87028**U**W 是一個 8 通道單端 (single‐ended) Source‐type **電壓或電流**輸出模組, 並提供了開機輸 出和安全模式輸出的設定選項 (當成 RS‐485 遠端 I/O 時適用), 它可程式設定為 0 ~ 5 V, ‐5 ~ +5 V, 0 ~ 10 V, -10 ~ +10 V, +4 ~ +20 mA 和 0 ~ +20 mA 等輸出範圍, 每個通道皆可設定為不同的輸出範 圍, **I‐87028UW 可經由跳線器來選擇電壓輸出或電流輸出**, 而每個輸出通道皆具備有 4 kV 靜電防 護和 2500 VDC 內部隔離能力.

I‐87028**C**W 是一個 8 通道隔離型 (channel‐to‐channel) **電流**輸出模組, 它可程式設定為 +4 ~ +20 mA 和 0 ~ +20 mA 輸出範圍, 每個通道皆可設定為不同的輸出範圍, 並具備有 4 kV 靜電防護和 1000 VDC 內部隔離能力.

請參考產品網頁, 取得詳細資訊:

http://www.icpdas.com/en/product/I‐87028UW‐G

注意: ISaGRAF 即將支援各通道為電流輸出 (+4 ~ +20 mA) 時的斷線偵測功能.

#### **1.4.1. 在 PAC 主機的 Slot 0 ~ 7 上使用 I‐87028UW/CW**

請在 "I/O connection"視窗內, 對應的 Slot 編號連上模組 (例如: Slot 1 - i\_87028u) 並指定各通道 的輸出範圍 (例如: 2, 0 ~ 10 V) 與對應的接點 (例如: AO1).

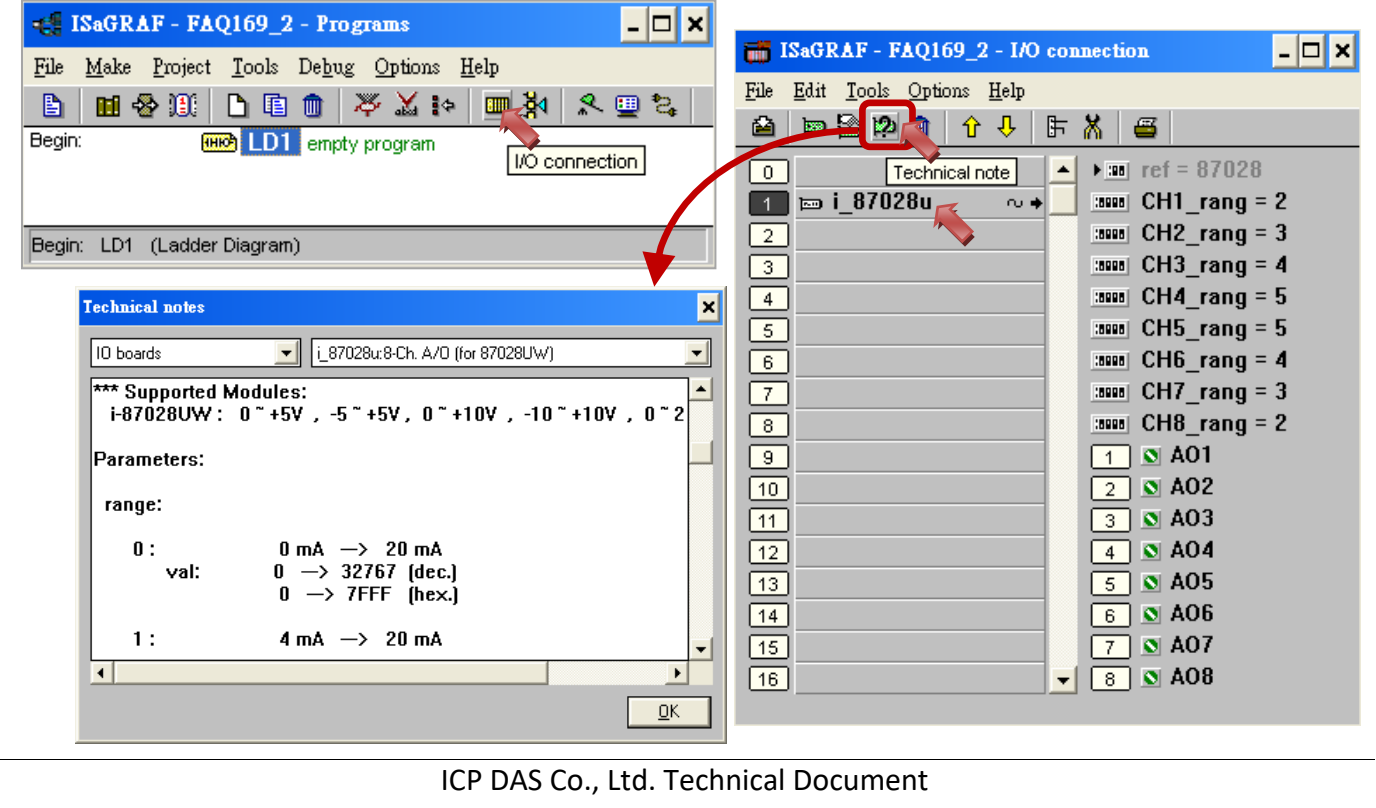

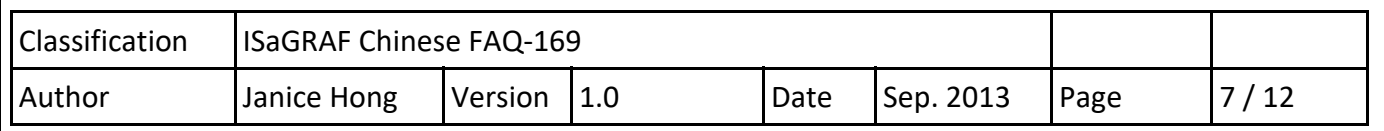

如上圖, 您可點選 "Slot 1 ‐ i\_87028u", 再點選 "Technical note" 圖示, 來查看該模組的使用說明.

#### **各通道的輸出範圍如下:**

**I‐87028CW: 可選** 0, 1 (電流輸出)

**I‐87028UW: 可選** 0, 1 (電流輸出) 或 2, 3, 4, 5 (電壓輸出)

(**注意:**  輸出類型 (電流/電壓) 必須與硬體設置一致.)

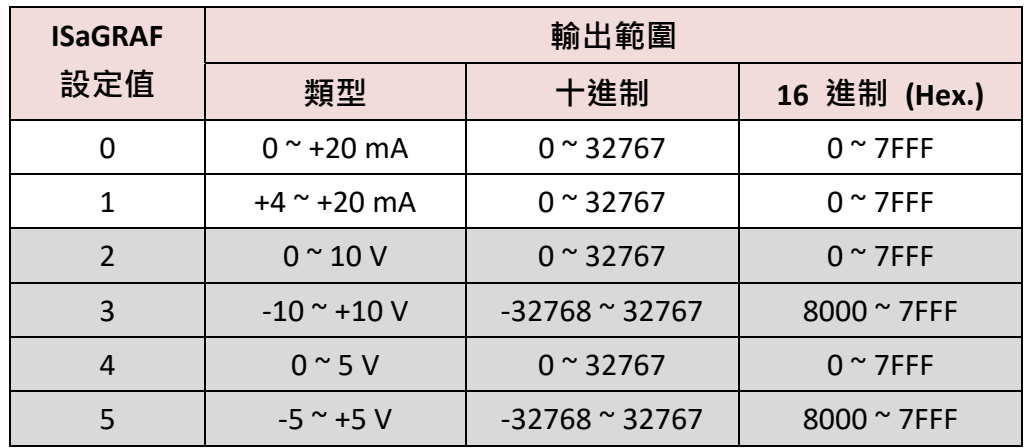

I‐87028CW 與 I‐87028UW 類似, 您可試著操作看看.

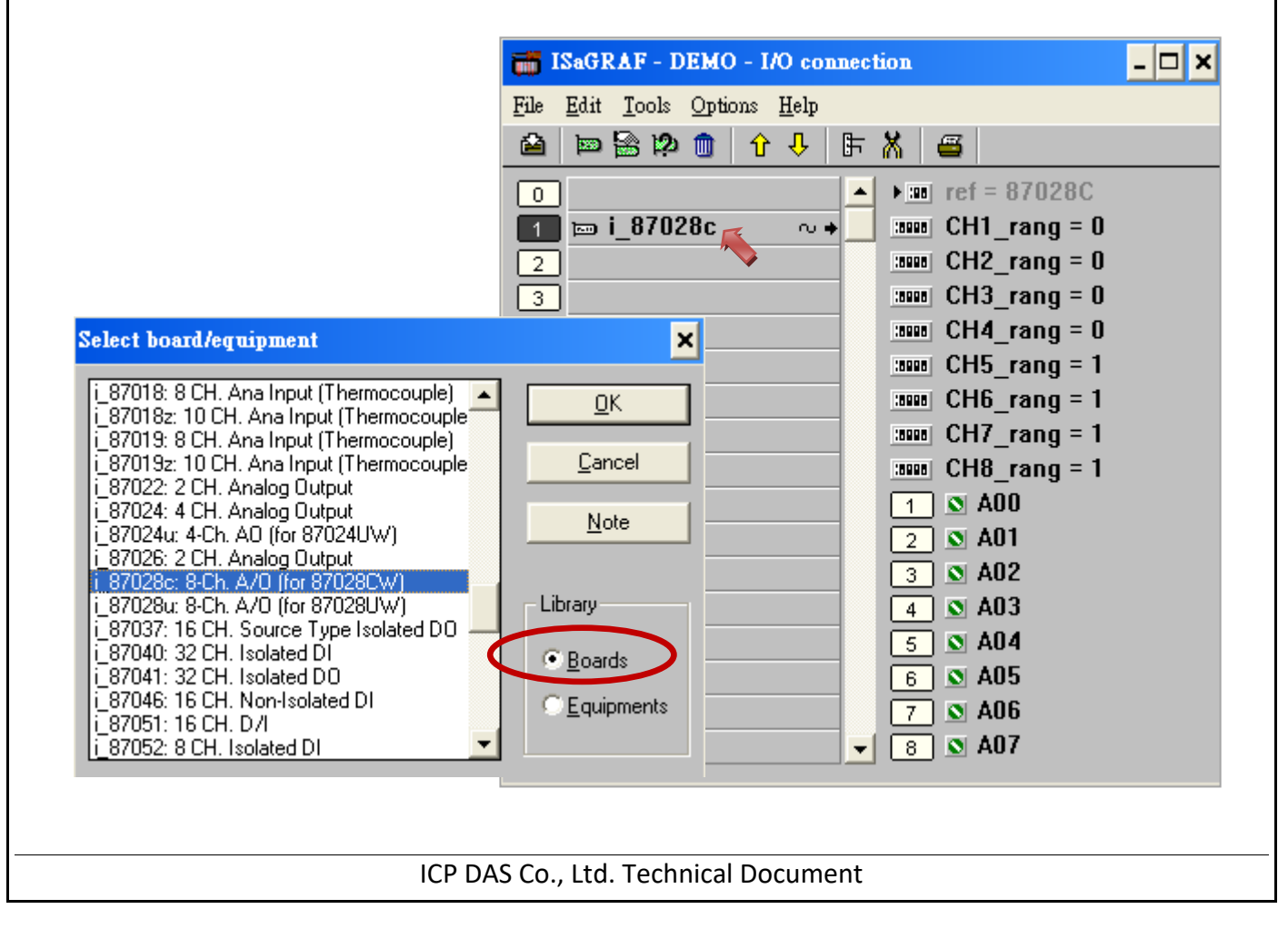

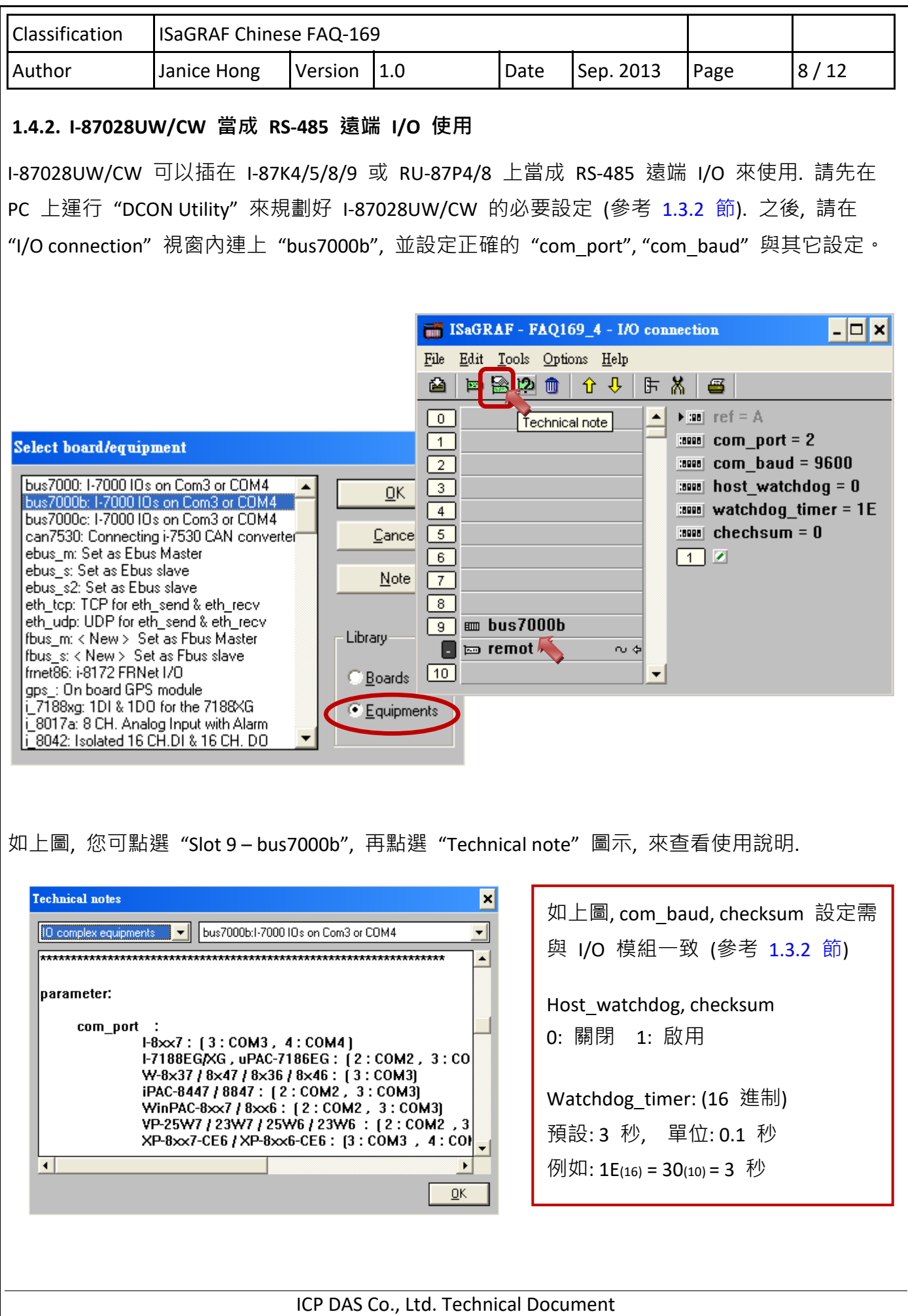

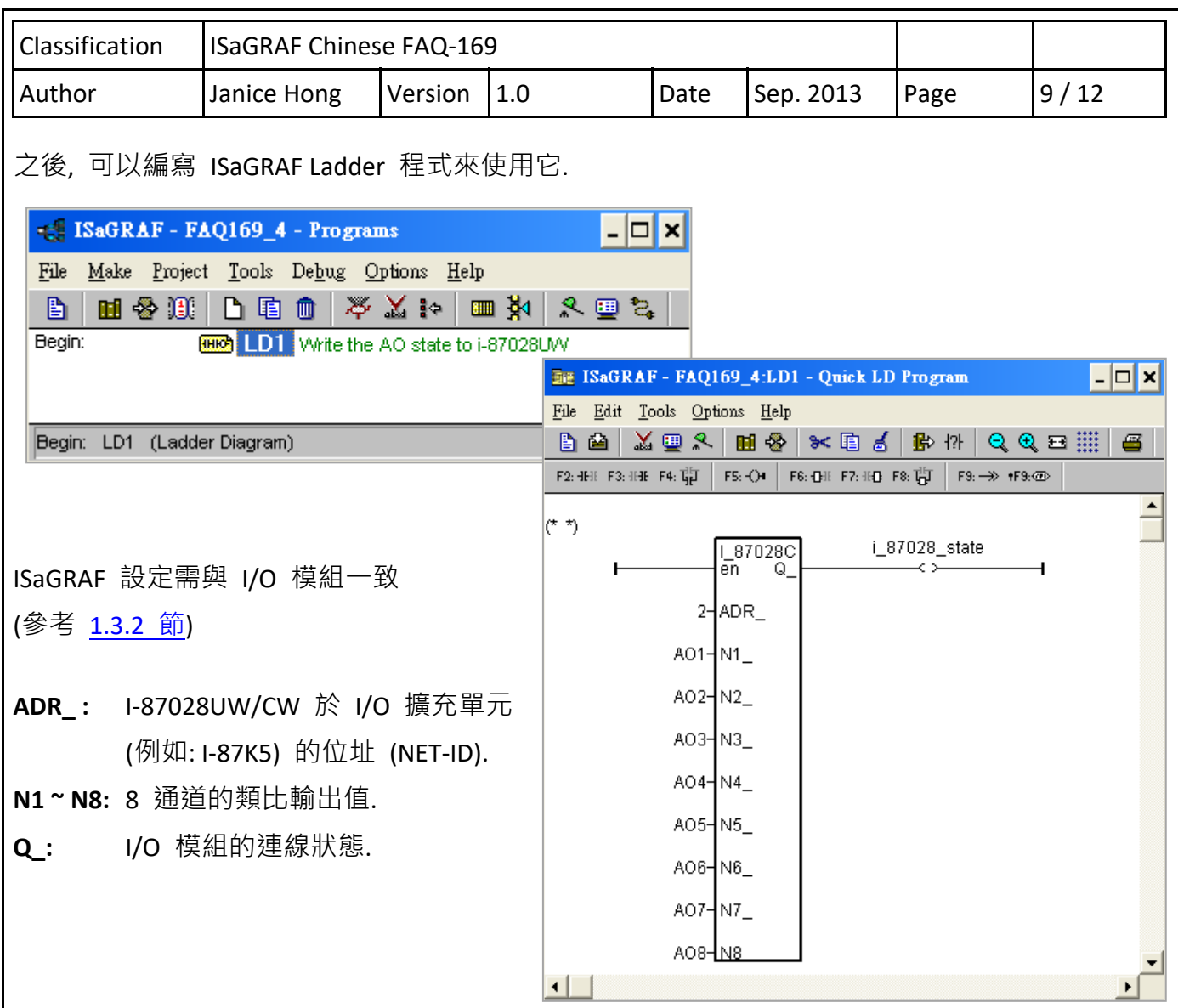

# **1.5. I‐87024UW/CW 使用說明**

I‐87024**U**W 是一個 4 通道單端 (single‐ended) Source‐type **電壓或電流**輸出模組, 並提供了開機輸 出和安全模式輸出的設定選項 (當成 RS‐485 遠端 I/O 時適用), 它可程式設定為 0 ~ 5 V, ‐5 ~ +5 V, 0 ~ 10 V, -10 ~ +10 V, +4 ~ +20 mA 和 0 ~ +20 mA 等輸出範圍, 每個通道皆可設定為不同的輸出範 圍, 且每個輸出通道皆具備有 4 kV 靜電防護和 2500 VDC 內部隔離能力.

I‐87024**C**W 是一個 4 通道隔離型 (channel‐to‐channel) **電流**輸出模組, 它可程式設定為 +4 ~ +20 mA 和 0 ~ +20 mA 輸出範圍, 每個通道皆可設定為不同的輸出範圍, 並具備有 4 kV 靜電防護和 1000 VDC 內部隔離能力.

請參考產品網頁, 取得詳細資訊: http://www.icpdas.com/en/product/I‐87024CW‐G 注意: ISaGRAF 即將支援各通道為電流輸出 (+4 ~ +20 mA) 時的斷線偵測功能.

ICP DAS Co., Ltd. Technical Document

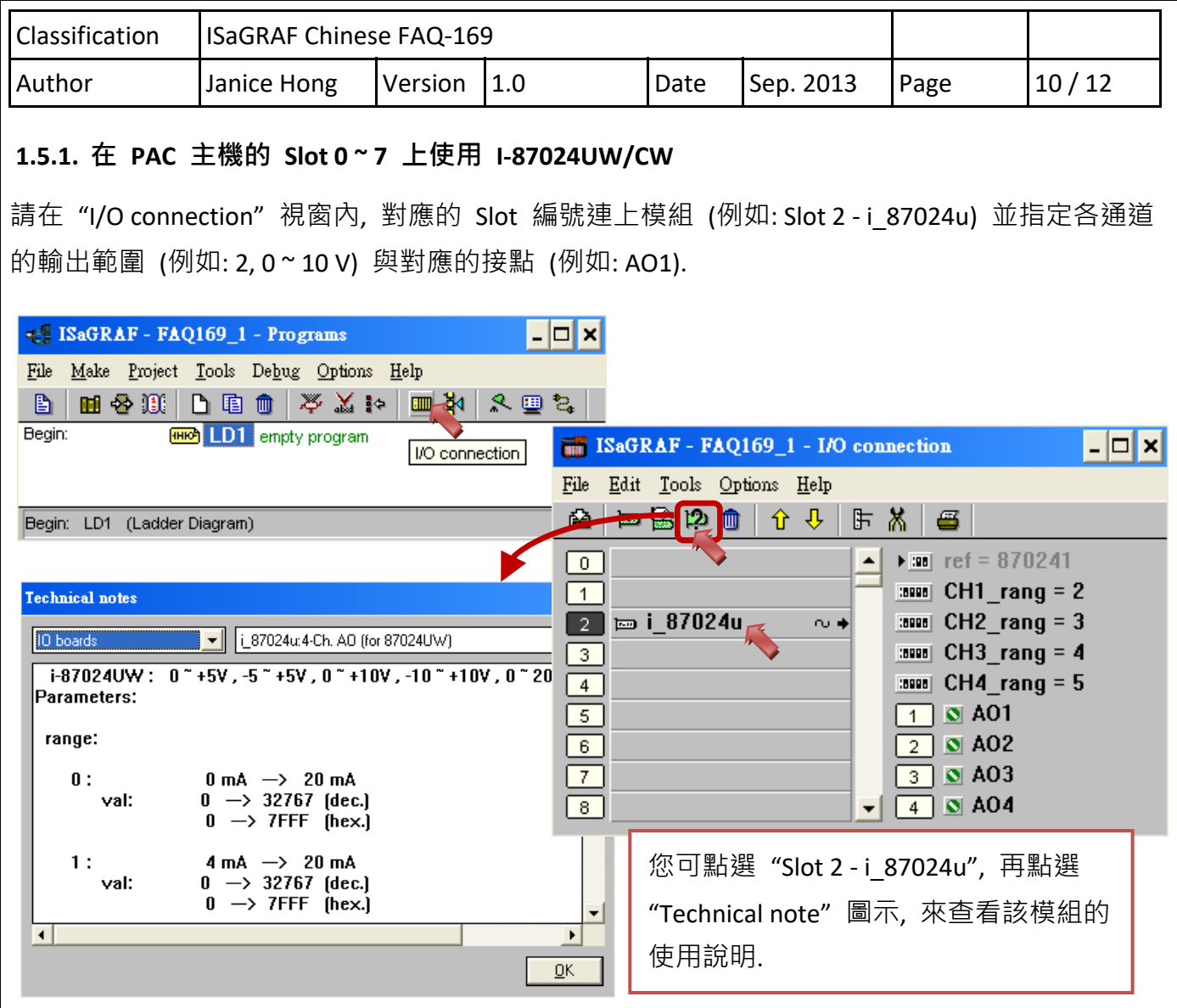

# **各通道的輸出範圍如下:**

**I‐87024CW: 可選** 0, 1 (電流輸出)

**I‐87024UW: 可選** 0, 1 (電流輸出) 或 2, 3, 4, 5 (電壓輸出)

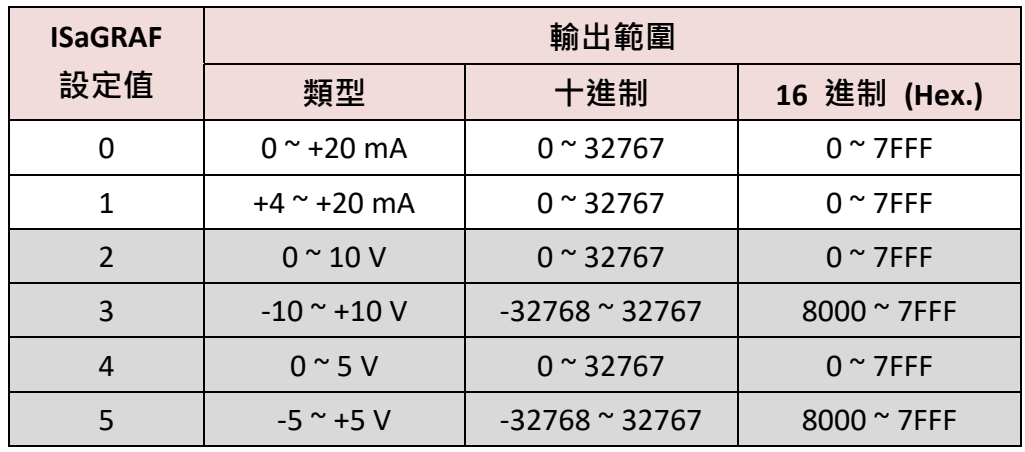

ICP DAS Co., Ltd. Technical Document

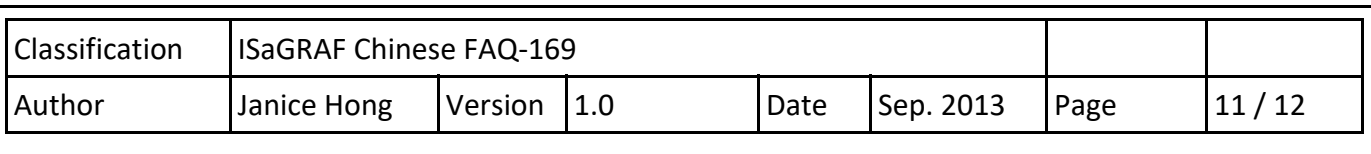

I‐87024CW 與 I‐87024UW 類似, 您可先參考 I‐87028CW (P7).

(此文件目前暫未支援 I‐87024CW, 2013/09)

# **1.5.2. I‐87024UW/CW 當成 RS‐485 遠端 I/O 使用**

I‐87024UW/CW 可以插在 I‐87K4/5/8/9 或 RU‐87P4/8 上當成 RS‐485 遠端 I/O 來使用. 請先在 PC 上運行 "DCON Utility" 來規劃好 I‐87024UW/CW 的必要設定 (參考 1.3.2 節). 之後, 請在 "I/O connection" 視窗內連上 "bus7000b", 並設定正確的 "com\_port", "com\_baud" 與其它設定。

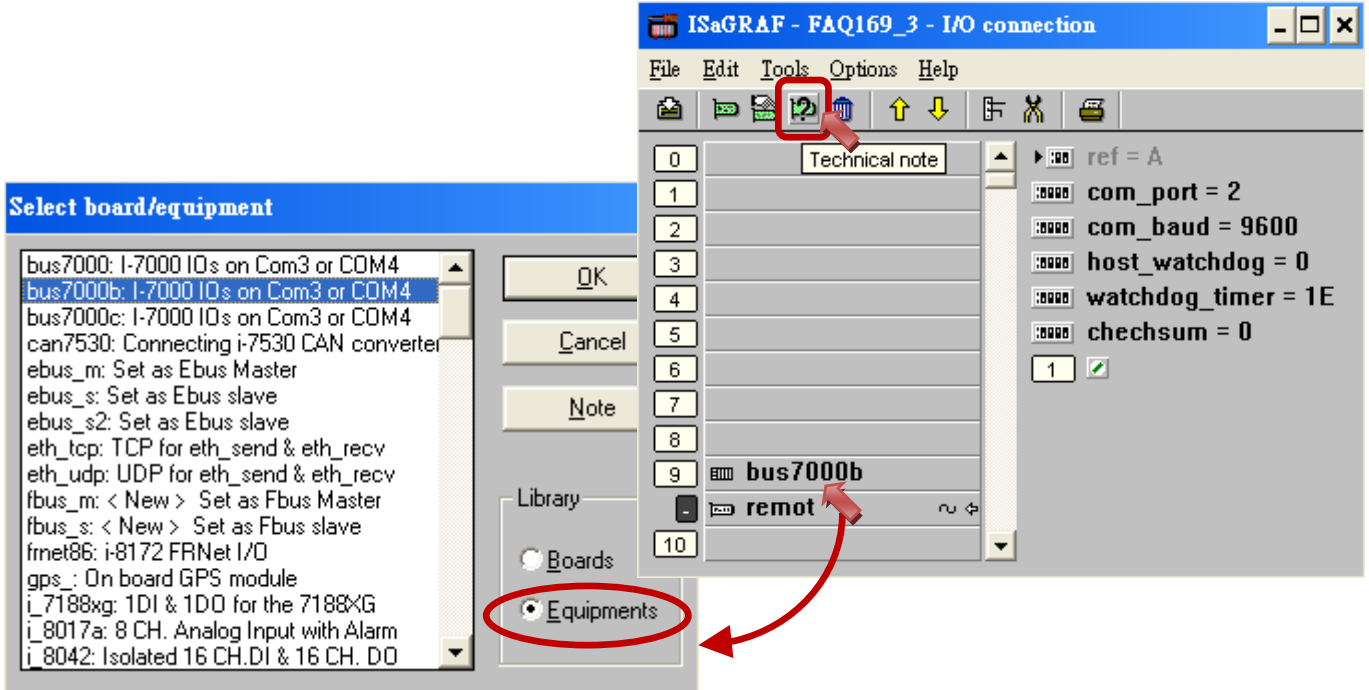

如上圖, 您可點選 "Slot 9 – bus7000b", 再點選 "Technical note" 圖示, 來查看使用說明.

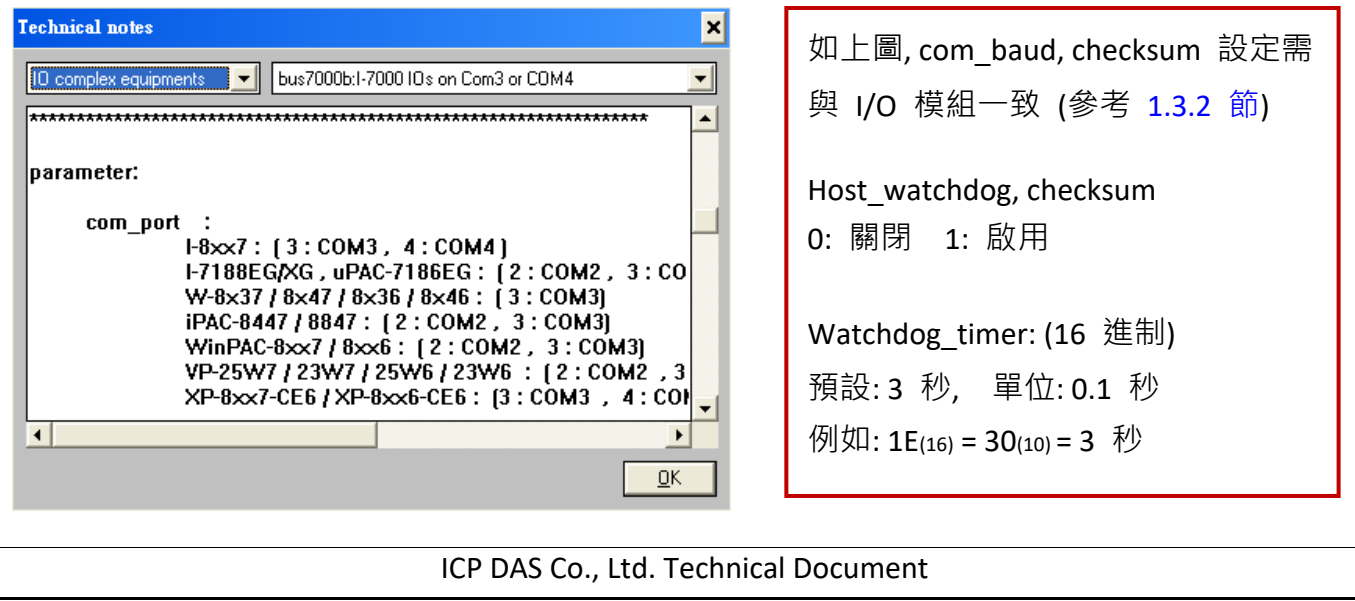

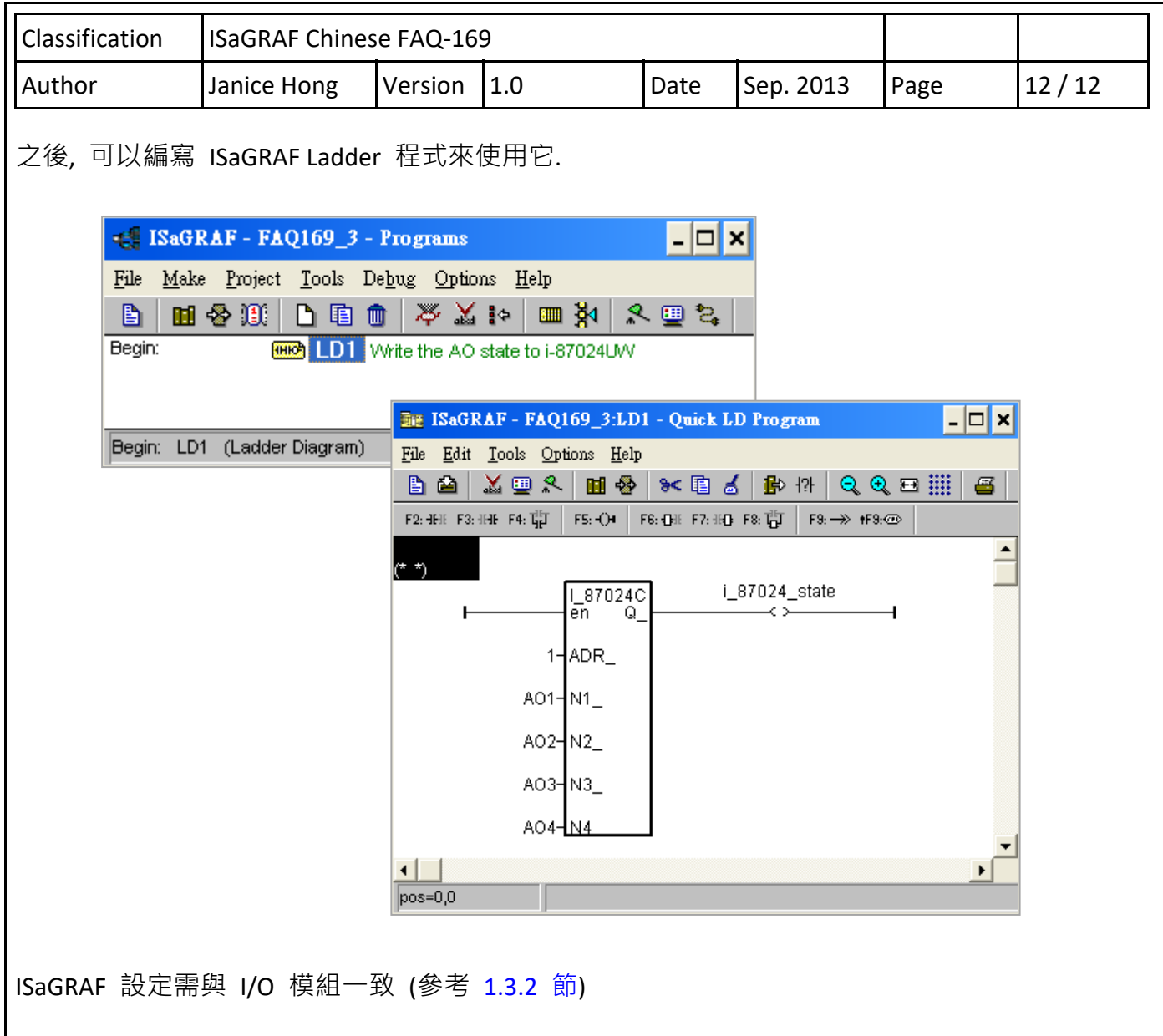

**ADR\_ :** I‐87024UW/CW 於 I/O 擴充單元上 (例如: I‐87K5) 的位址 (NET‐ID).

**N1 ~ N4:** 4 通道的類比輸出值.

**Q\_:** I/O 模組的連線狀態.